# Cambios Incorporados en la Versión 9.5.0 del 16/06/2009

Módulo Administrativo y Módulo del Administrador del Sistema

22/06/2009 12:39 p.m.

## **I. MÓDULO ADMINISTRATIVO**

En la Versión 9.5.0 del 16/06/2009 no sólo se incorporan cambios en el Módulo de Procesos Presupuestarios - MPP sino también en el Módulo Administrativo y en el Módulo del Administrador del Sistema.

### **I.1. COMPROBANTE DE PAGO**

A partir de la Versión 9.5.0, en los Comprobantes de Pago se mostrarán los Asientos de Contabilidad Presupuestal y Patrimonial. Recordar que desde la Versión 9.2.0 del SIAF, se cuenta con la opción de contabilizar las operaciones.

Para ello, tener en cuenta lo siguiente:

1. La operación debe tener la Fase Girado en Estado A – Aprobado, en la pantalla de Registro SIAF.

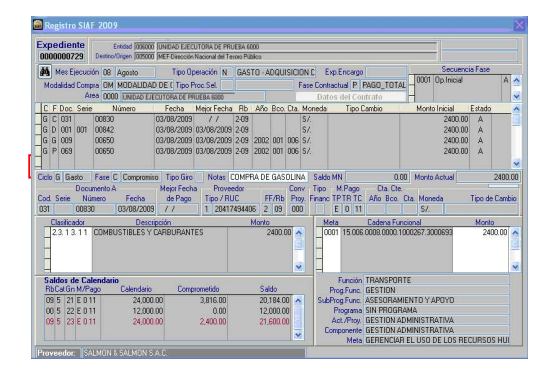

2. Se debe haber contabilizado previamente el Registro, en el Módulo **Contable** Submódulo **Registro** Opción **Contabiliza Registros Administrativos**.

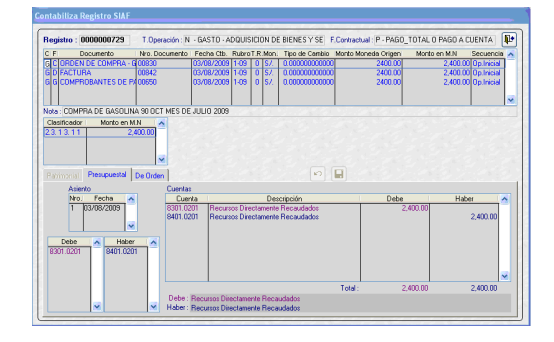

3. A continuación, ingresar al Módulo **Administrativo** Submódulo<br>**Reportes** Opción **Tesorería -Reportes** Opción **Tesorería Comprobante de Pago.**

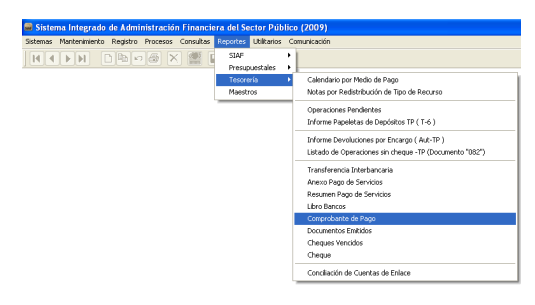

El procedimiento para la obtención del Comprobante de Pago es el mismo, primero realizar la búsqueda en el área de Criterios de Selección por Mes, Expediente, Tipo de Operación, Cta. Cte. o Rubro. Así como por Todos, Contabilizados o No Contabilizados, seleccionando también el tipo de papel para la impresión: A4 o Formato Continuo.

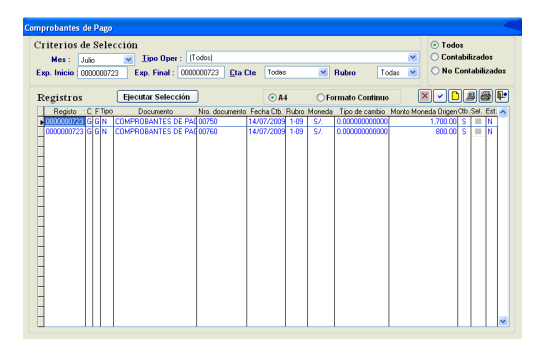

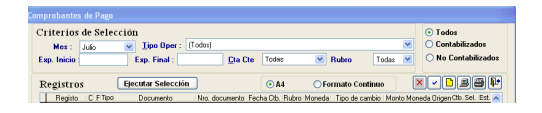

Marcar con un check  $\boxed{\smile}$  el(los) registro(s) de los cuales se quiere obtener el Comprobante de Pago.

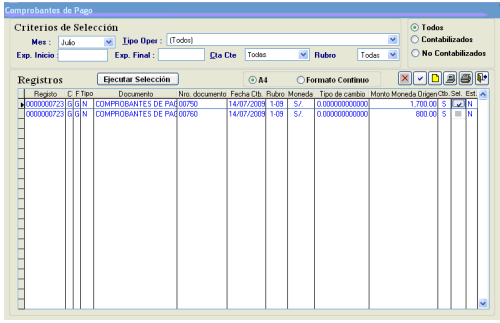

En el Comprobante de Pago se<br>mostrarán dos Asientos de Asientos de Contabilidad Presupuestal y Contabilidad Patrimonial de acuerdo con lo contabilizado.

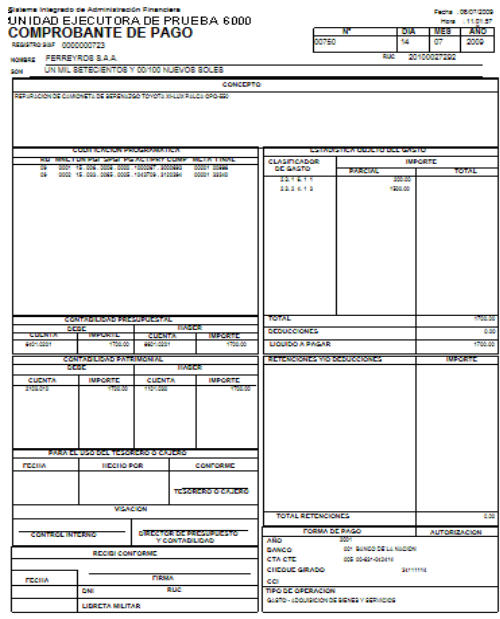

#### **II. ADMINISTRADOR DEL SISTEMA**

### **II.1. DEPURAR**

Se ha incluido en el Submódulo **Especiales** Opción **Procesos Varios** la acción de **Depurar**, es decir, que elimina registros de las tablas temporales del proceso del Correo.

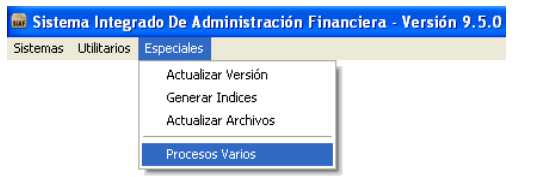

Estos registros temporales se crean al momento de realizar una Transferencia de Datos, por lo que cada cierto tiempo (se recomienda que sea semanal) el Administrador del Sistema debería realizar esta acción.

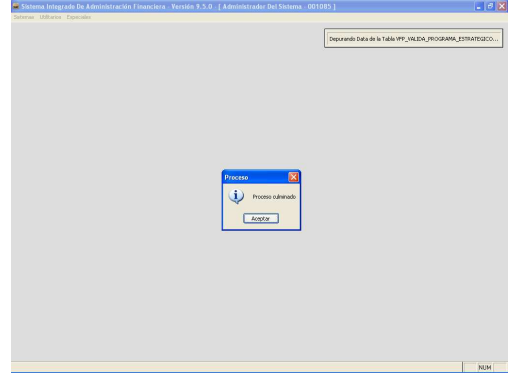

Cabe precisar que, para realizar esta acción deben encontrarse cerrados los demás Módulos del SIAF.